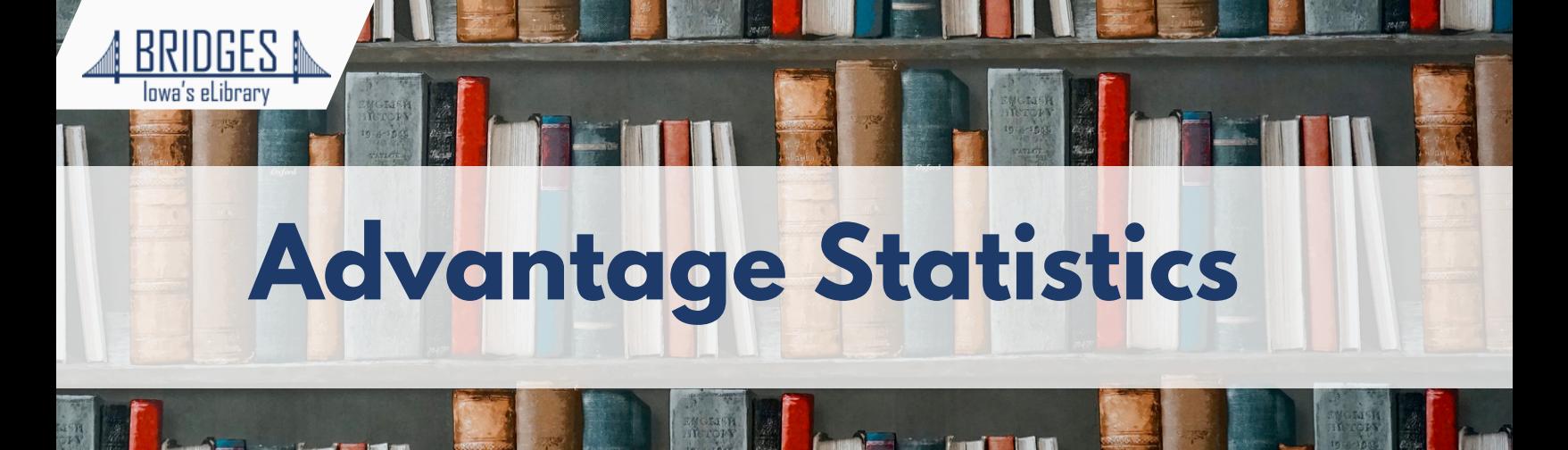

## **How to Figure Out Current Holdings**

- Log into Marketplace using your Advantage Login. 1.
- 2. Under Insights, you will see the following.

```
Holdings @ Updated 1 min ago
End date: 10/26/2023
Filter holdings by: Ø Advantage collection □ Shared collection □ Advantage plus
```
3. Filter by Advantage Collection and the current date; the data below will refresh and will tell you both your copies and titles by format

## **How to Figure Out How Many Copies you Bought in a Specific Time Period**

- 1.Log into Marketplace using your Advantage Login
- 2.Under Insights, you will see a list of reports on the left. Under Purchase & Order Reports, choose Purchased Titles Summary.
- 3. Then, filter by your desired timeframe, and formats. Note you will have to run audiobook and eBook separately.

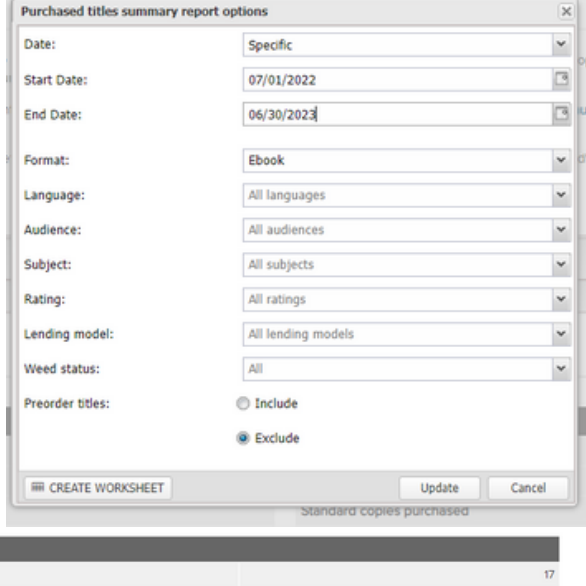

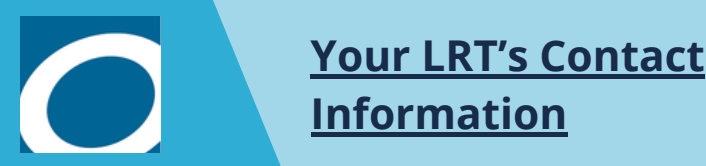

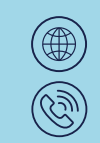

Standard copies purchased

Standard expenditures

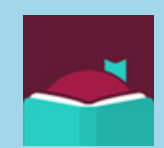

18

\$579.23 USD